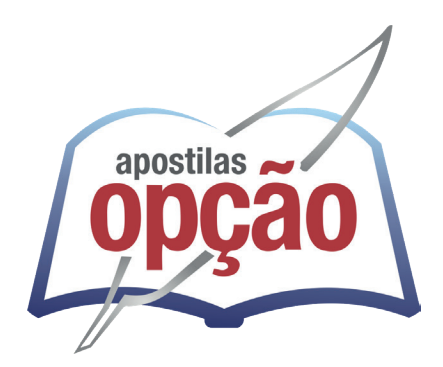

CÓD: OP-079DZ-23 7908403546817

# SABARÁ-MG PREFEITURA MUNICIPAL DE SABARÁ DO ESTADO DE MINAS GERAIS

# Assistente Administrativo e Auxiliar de Almoxarifado

**EDITAL Nº 001/2023**

# *Língua Portuguesa*

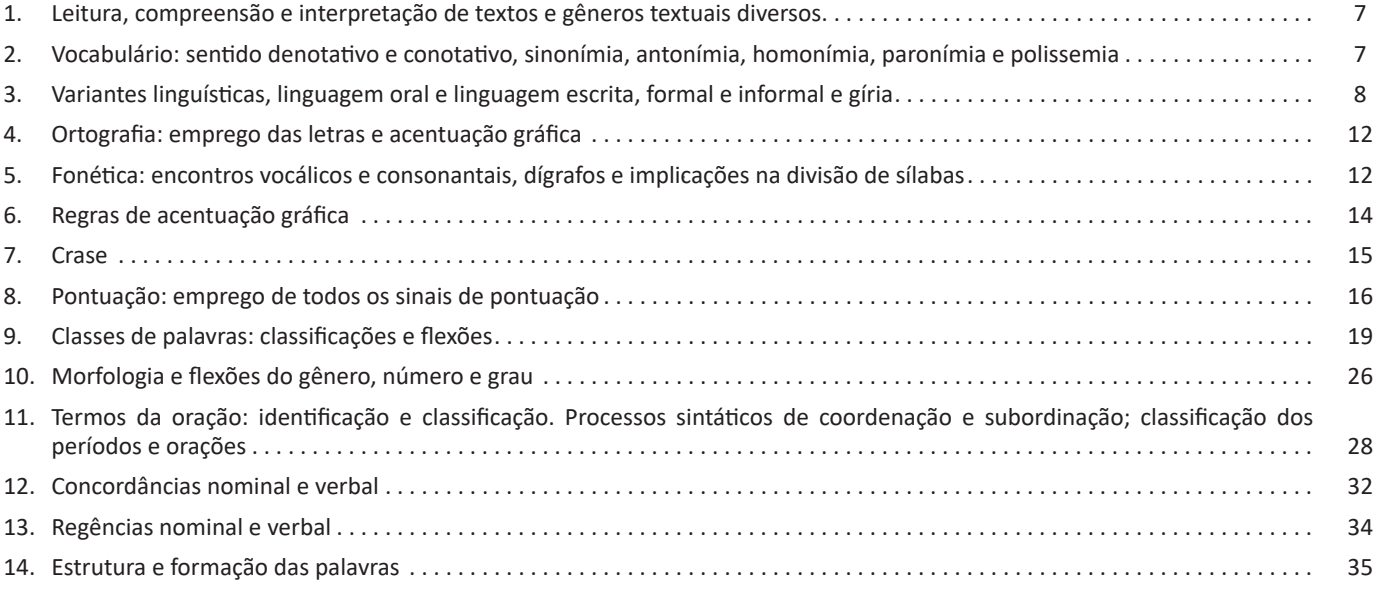

# *Matemática*

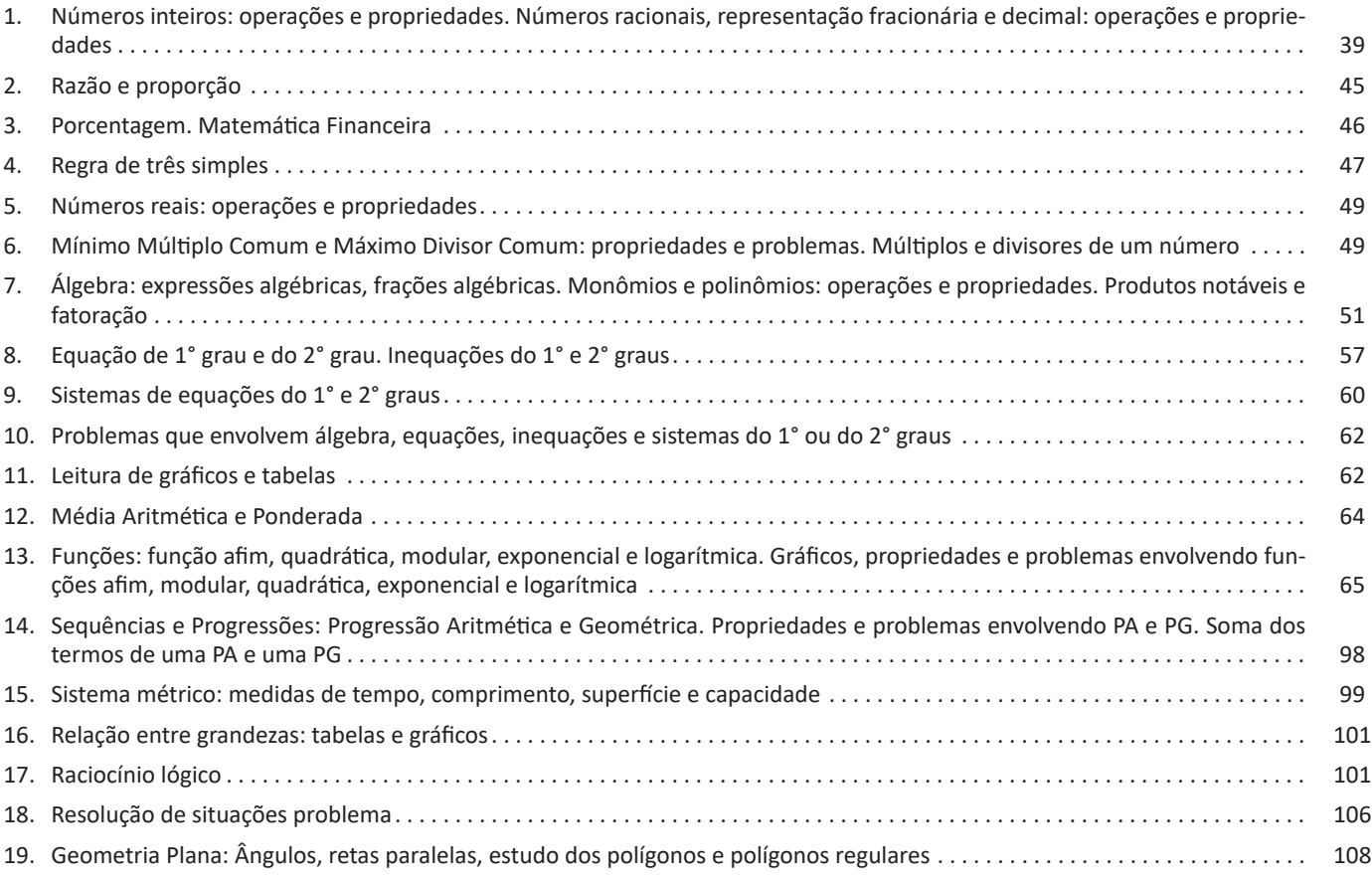

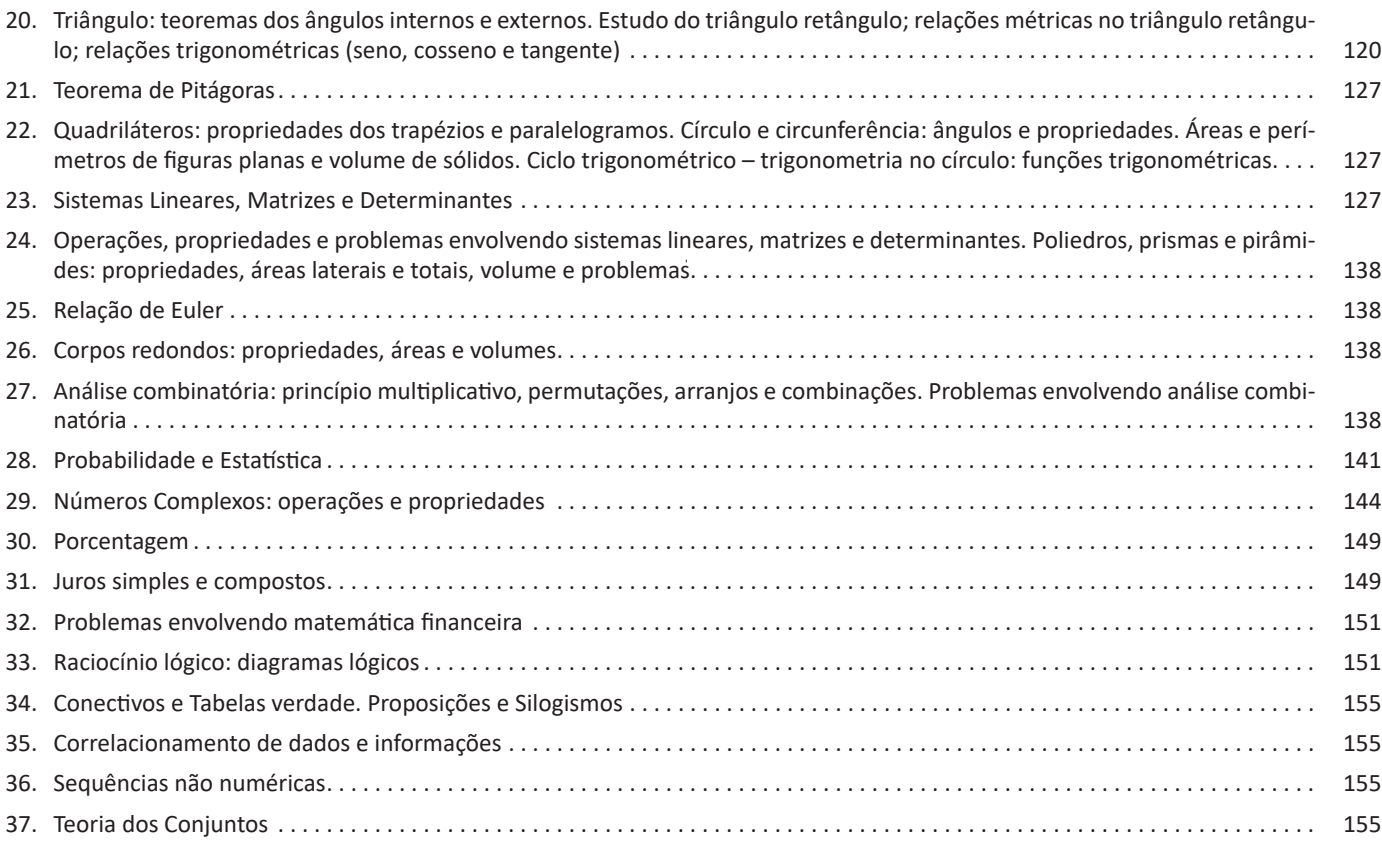

# *Conhecimentos Gerais / Legislação*

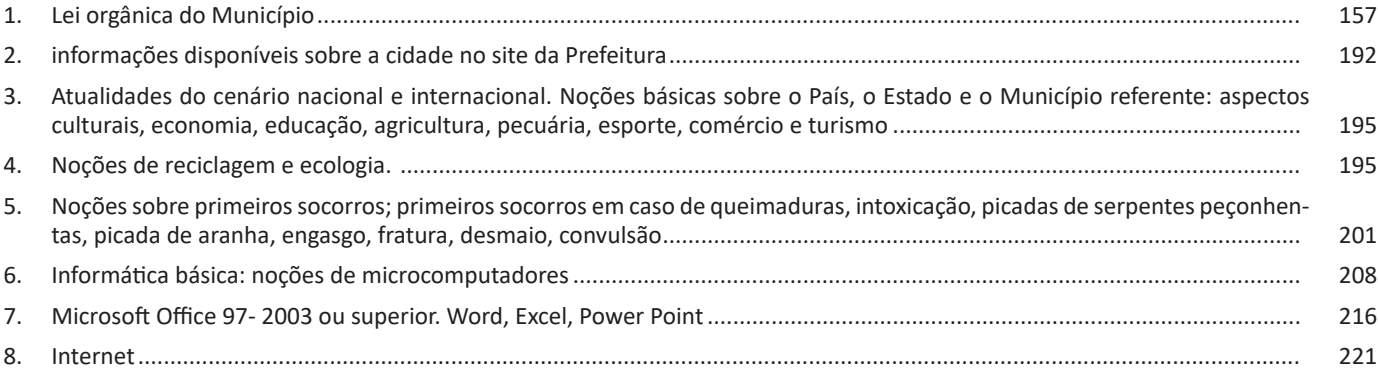

# *Informática*

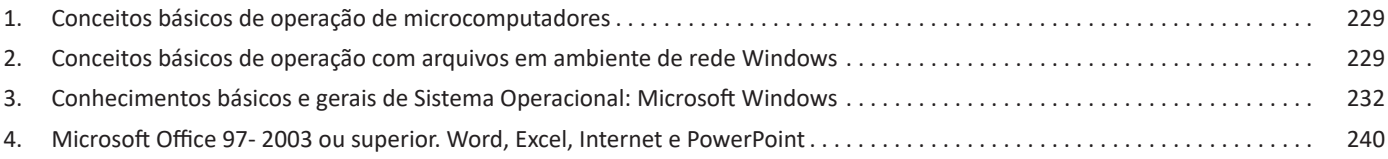

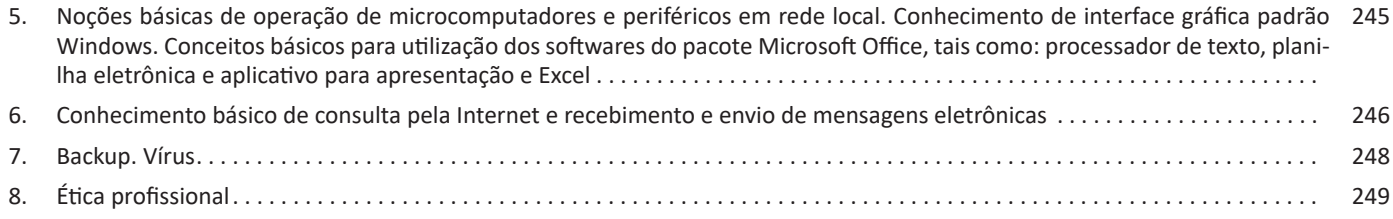

#### **Office 2013**

A grande novidade do Office 2013 foi o recurso para explorar a navegação sensível ao toque (TouchScreen), que está disponível nas versões 32 e 64. Em equipamentos com telas sensíveis ao toque (TouchScreen) pode-se explorar este recurso, mas em equipamentos com telas simples funciona normalmente.

O Office 2013 conta com uma grande integração com a nuvem, desta forma documentos, configurações pessoais e aplicativos podem ser gravados no Skydrive, permitindo acesso através de smartfones diversos.

# **• Atualizações no Word**

– O visual foi totalmente aprimorado para permitir usuários trabalhar com o toque na tela (TouchScreen);

– As imagens podem ser editadas dentro do documento;

– O modo leitura foi aprimorado de modo que textos extensos agora ficam disponíveis em colunas, em caso de pausa na leitura;

– Pode-se iniciar do mesmo ponto parado anteriormente;

– Podemos visualizar vídeos dentro do documento, bem como editar PDF(s).

# **• Atualizações no Excel**

– Além de ter uma navegação simplificada, um novo conjunto de gráficos e tabelas dinâmicas estão disponíveis, dando ao usuário melhores formas de apresentar dados.

– Também está totalmente integrado à nuvem Microsoft.

# **• Atualizações no PowerPoint**

– O visual teve melhorias significativas, o PowerPoint do Office2013 tem um grande número de templates para uso de criação de apresentações profissionais;

– O recurso de uso de múltiplos monitores foi aprimorado;

– Um recurso de zoom de slide foi incorporado, permitindo o destaque de uma determinada área durante a apresentação;

– No modo apresentador é possível visualizar o próximo slide antecipadamente;

– Estão disponíveis também o recurso de edição colaborativa de apresentações.

# **Office 2016**

O Office 2016 foi um sistema concebido para trabalhar juntamente com o Windows 10. A grande novidade foi o recurso que permite que várias pessoas trabalhem simultaneamente em um mesmo projeto. Além disso, tivemos a integração com outras ferramentas, tais como Skype. O pacote Office 2016 também roda em smartfones de forma geral.

## **• Atualizações no Word**

– No Word 2016 vários usuários podem trabalhar ao mesmo tempo, a edição colaborativa já está presente em outros produtos, mas no Word agora é real, de modo que é possível até acompanhar quando outro usuário está digitando;

– Integração à nuvem da Microsoft, onde se pode acessar os documentos em tablets e smartfones;

– É possível interagir diretamente com o Bing (mecanismo de pesquisa da Microsoft, semelhante ao Google), para utilizar a pesquisa inteligente;

– É possível escrever equações como o mouse, caneta de toque, ou com o dedo em dispositivos touchscreen, facilitando assim a digitação de equações.

#### **• Atualizações no Excel**

– O Excel do Office 2016 manteve as funcionalidades dos anteriores, mas agora com uma maior integração com dispositivos móveis, além de ter aumentado o número de gráficos e melhorado a questão do compartilhamento dos arquivos.

# **• Atualizações no PowerPoint**

– O PowerPoint 2016 manteve as funcionalidades dos anteriores, agora com uma maior integração com dispositivos moveis, além de ter aumentado o número de templates melhorado a questão do compartilhamento dos arquivos;

– O PowerPoint 2016 também permite a inserção de objetos 3D na apresentação.

#### **Office 2019**

O OFFICE 2019 manteve a mesma linha da Microsoft, não houve uma mudança tão significativa. Agora temos mais modelos em 3D, todos os aplicativos estão integrados como dispositivos sensíveis ao toque, o que permite que se faça destaque em documentos.

# **• Atualizações no Word**

– Houve o acréscimo de ícones, permitindo assim um melhor desenvolvimento de documentos;

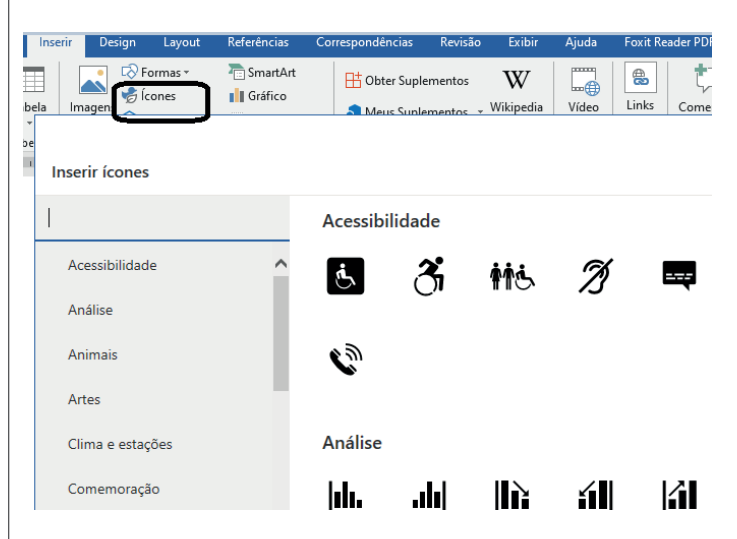

– Outro recurso que foi implementado foi o "Ler em voz alta". Ao clicar no botão o Word vai ler o texto para você.

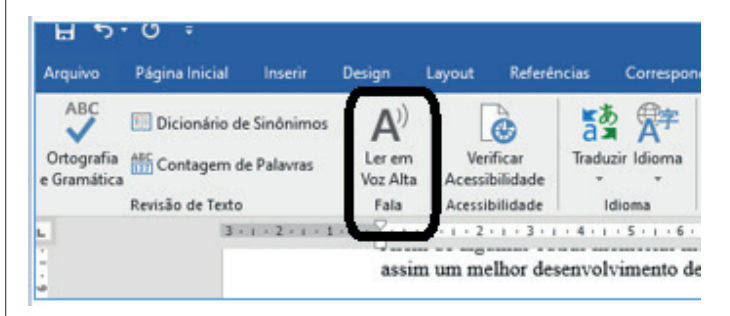

Protocolo de Comunicação. No protocolo de comunicação estão definidas todas as regras necessárias para que o computador de destino, "entenda" as informações no formato que foram enviadas pelo computador de origem.

Existem diversos protocolos, atualmente a grande maioria das redes utiliza o protocolo TCP/IP já que este é utilizado também na Internet.

O protocolo TCP/IP acabou se tornando um padrão, inclusive para redes locais, como a maioria das redes corporativas hoje tem acesso Internet, usar TCP/IP resolve a rede local e também o acesso externo.

# **TCP / IP**

Sigla de Transmission Control Protocol/Internet Protocol (Protocolo de Controle de Transmissão/Protocolo Internet).

Embora sejam dois protocolos, o TCP e o IP, o TCP/IP aparece nas literaturas como sendo:

- O protocolo principal da Internet;
- O protocolo padrão da Internet;

- O protocolo principal da família de protocolos que dá suporte ao funcionamento da Internet e seus serviços.

Considerando ainda o protocolo TCP/IP, pode-se dizer que:

A parte TCP é responsável pelos serviços e a parte IP é responsável pelo roteamento (estabelece a rota ou caminho para o transporte dos pacotes).

# **Domínio**

Se não fosse o conceito de domínio quando fossemos acessar um determinado endereço na web teríamos que digitar o seu endereço IP. Por exemplo: para acessar o site do Google ao invés de você digitar www.google.com você teria que digitar um número IP – 74.125.234.180.

É através do protocolo DNS (Domain Name System), que é possível associar um endereço de um site a um número IP na rede. O formato mais comum de um endereço na Internet é algo como http://www.empresa.com.br, em que:

**www: (World Wide Web):** convenção que indica que o endereço pertence à web.

**empresa:** nome da empresa ou instituição que mantém o serviço.

**com:** indica que é comercial.

**br:** indica que o endereço é no Brasil.

# **URL**

Um URL (de Uniform Resource Locator), em português, Localizador-Padrão de Recursos, é o endereco de um recurso (um arquivo, uma impressora etc.), disponível em uma rede; seja a Internet, ou uma rede corporativa, uma intranet.

Uma URL tem a seguinte estrutura: protocolo://máquina/caminho/recurso.

## **HTTP**

É o protocolo responsável pelo tratamento de pedidos e respostas entre clientes e servidor na World Wide Web. Os endereços web sempre iniciam com http:// (http significa Hypertext Transfer Protocol, Protocolo de transferência hipertexto).

#### **Hipertexto**

São textos ou figuras que possuem endereços vinculados a eles. Essa é a maneira mais comum de navegar pela web.

#### **Navegadores**

Um navegador de internet é um programa que mostra informações da internet na tela do computador do usuário.

Além de também serem conhecidos como browser ou web browser, eles funcionam em computadores, notebooks, dispositivos móveis, aparelhos portáteis, videogames e televisores conectados à internet.

Um navegador de internet condiciona a estrutura de um site e exibe qualquer tipo de conteúdo na tela da máquina usada pelo internauta.

Esse conteúdo pode ser um texto, uma imagem, um vídeo, um jogo eletrônico, uma animação, um aplicativo ou mesmo servidor. Ou seja, o navegador é o meio que permite o acesso a qualquer página ou site na rede.

Para funcionar, um navegador de internet se comunica com servidores hospedados na internet usando diversos tipos de protocolos de rede. Um dos mais conhecidos é o protocolo HTTP, que transfere dados binários na comunicação entre a máquina, o navegador e os servidores.

## **Funcionalidades de um Navegador de Internet**

A principal funcionalidade dos navegadores é mostrar para o usuário uma tela de exibição através de uma janela do navegador.

Ele decodifica informações solicitadas pelo usuário, através de códigos-fonte, e as carrega no navegador usado pelo internauta.

Ou seja, entender a mensagem enviada pelo usuário, solicitada através do endereço eletrônico, e traduzir essa informação na tela do computador. É assim que o usuário consegue acessar qualquer site na internet.

O recurso mais comum que o navegador traduz é o HTML, uma linguagem de marcação para criar páginas na web e para ser interpretado pelos navegadores.

Eles também podem reconhecer arquivos em formato PDF, imagens e outros tipos de dados.

Essas ferramentas traduzem esses tipos de solicitações por meio das URLs, ou seja, os endereços eletrônicos que digitamos na parte superior dos navegadores para entrarmos numa determinada página.

Abaixo estão outros recursos de um navegador de internet:

**– Barra de Endereço:** é o espaço em branco que fica localizado no topo de qualquer navegador. É ali que o usuário deve digitar a URL (ou domínio ou endereço eletrônico) para acessar qualquer página na web.

**– Botões de Início, Voltar e Avançar:** botões clicáveis básicos que levam o usuário, respectivamente, ao começo de abertura do navegador, à página visitada antes ou à página visitada seguinte.

**– Favoritos:** é a aba que armazena as URLs de preferência do usuário. Com um único simples, o usuário pode guardar esses endereços nesse espaço, sendo que não existe uma quantidade limite de links. É muito útil para quando você quer acessar as páginas mais recorrentes da sua rotina diária de tarefas.

#### **Google Chorme**

É possível instalar o Google Chrome nas principais versões do sistema operacional Windows e também no Linux e Mac.

O Chrome é o navegador de internet mais usado no mundo. É, também, um dos que têm melhor suporte a extensões, maior compatibilidade com uma diversidade de dispositivos e é bastante convidativo à navegação simplificada.

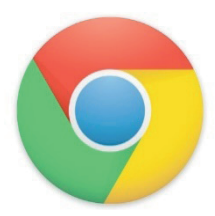

#### **Principais recursos do Google Chrome:**

– Desempenho ultra veloz, desde que a máquina tenha recursos RAM suficientes.

– Gigantesca quantidade de extensões para adicionar novas funcionalidades.

– Estável e ocupa o mínimo espaço da tela para mostrar conteúdos otimizados.

– Segurança avançada com encriptação por Certificado SSL (HT-TPS).

– Disponível em desktop e mobile.

# **Opera**

Um dos primeiros navegadores existentes, o Opera segue evoluindo como um dos melhores navegadores de internet.

Ele entrega uma interface limpa, intuitiva e agradável de usar. Além disso, a ferramenta também é leve e não prejudica a qualidade da experiência do usuário.

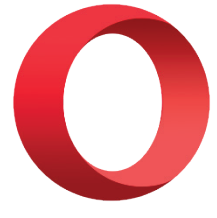

#### **Outros pontos de destaques do Opera são:**

– Alto desempenho com baixo consumo de recursos e de energia.

– Recurso Turbo Opera filtra o tráfego recebido, aumentando a velocidade de conexões de baixo desempenho.

– Poupa a quantidade de dados usados em conexões móveis (3G ou 4G).

– Impede armazenamento de dados sigilosos, sobretudo em páginas bancárias e de vendas on-line.

– Quantidade moderada de plug-ins para implementar novas funções, além de um bloqueador de publicidade integrado.

– Disponível em desktop e mobile.

#### **Safari**

O Safari é o navegador oficial dos dispositivos da Apple. Pela sua otimização focada nos aparelhos da gigante de tecnologia, ele é um dos navegadores de internet mais leves, rápidos, seguros e confiáveis para usar.

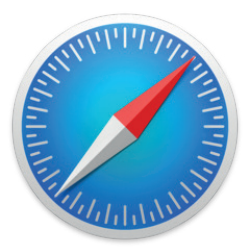

#### **O Safari também se destaca em:**

– Sincronização de dados e informações em qualquer dispositivo Apple (iOS).

– Tem uma tecnologia anti-rastreio capaz de impedir o direcionamento de anúncios com base no comportamento do usuário.

– Modo de navegação privada não guarda os dados das páginas visitadas, inclusive histórico e preenchimento automático de campos de informação.

– Compatível também com sistemas operacionais que não seja da Apple (Windows e Linux).

– Disponível em desktops e mobile.

#### **Intranet**

A intranet é uma rede de computadores privada que assenta sobre a suíte de protocolos da Internet, porém, de uso exclusivo de um determinado local, como, por exemplo, a rede de uma empresa, que só pode ser acessada pelos seus utilizadores ou colaboradores internos<sup>7</sup>.

Pelo fato, a sua aplicação a todos os conceitos emprega-se à intranet, como, por exemplo, o paradigma de cliente-servidor. Para tal, a gama de endereços IP reservada para esse tipo de aplicação situa-se entre 192.168.0.0 até 192.168.255.255.

Dentro de uma empresa, todos os departamentos possuem alguma informação que pode ser trocada com os demais setores, podendo cada sessão ter uma forma direta de se comunicar com as demais, o que se assemelha muito com a conexão LAN (Local Area Network), que, porém, não emprega restrições de acesso.

A intranet é um dos principais veículos de comunicação em corporações. Por ela, o fluxo de dados (centralização de documentos, formulários, notícias da empresa, etc.) é constante, pretendendo reduzir os custos e ganhar velocidade na divulgação e distribuição de informações.

Apesar do seu uso interno, acessando aos dados corporativos, a intranet permite que computadores localizados numa filial, se conectados à internet com uma senha, acessem conteúdos que estejam na sua matriz. Ela cria um canal de comunicação direto entre a empresa e os seus funcionários/colaboradores, tendo um ganho significativo em termos de segurança.

*7 https://centraldefavoritos.com.br/2018/01/11/conceitos-basicos-ferramentas-aplicativos-e-procedimentos-de-internet-e-intranet-parte-2/*

**8. (PREFEITURA DE SANTA LUZIA/MG - ARQUIVISTA - IBGP/2018)** Sobre as operações de manipulação de pastas e arquivos no Windows 7, assinale V para afirmativas verdadeiras e F para as falsas.

( ) A operação "mover pasta para" equivale à sequência de operações "copiar" e "colar".

( ) A sequência de operações "recortar" e "colar" transfere um arquivo de pasta.

( ) A sequência de operações "copiar" e "colar" duplica um arquivo em outra pasta.

Assinale a alternativa que apresenta a sequência CORRETA:

- $(A)$  F F F.
- (B) F V V.
- (C) V F V.

(D) V V F.

**9. (CÂMARA DE PERDIZES/MG - ADVOGADO - IBGP/2019)** Um usuário, utilizando o Windows 10, versão português, seleciona um arquivo do tipo txt, cujo nome é Currículo. Nesse momento, esse usuário copia o arquivo e o cola várias vezes na mesma pasta.

Assinale a alternativa que apresenta CORRETAMENTE o nome dado a esse arquivo para a primeira cópia.

- (A) Currículo Copia (1).txt
- (B) Copia Currículo.txt
- (C) Currículo Copia.txt
- (D) Copia Currículo (1).txt

10. (QUADRIX – CRMV -RN) No que diz respeito ao programa Microsoft Excel 2013, ao sistema operacional Windows 8 e aos conceitos de redes de computadores, julgue o item. As pastas Documentos, Imagens e Downloads são exemplos de pastas que estão armazenadas na pasta pessoal do usuário do sistema operacional Windows 8.

( ) CERTO

( ) ERRADO

11. (CESP -UERN) Na suíte Microsoft Office, o aplicativo

(A) Excel é destinado à elaboração de tabelas e planilhas eletrônicas para cálculos numéricos, além de servir para a produção de textos organizados por linhas e colunas identificadas por números e letras.

(B) PowerPoint oferece uma gama de tarefas como elaboração e gerenciamento de bancos de dados em formatos .PPT.

(C) Word, apesar de ter sido criado para a produção de texto, é útil na elaboração de planilhas eletrônicas, com mais recursos que o Excel.

(D) FrontPage é usado para o envio e recebimento de mensagens de correio eletrônico.

(E) Outlook é utilizado, por usuários cadastrados, para o envio e recebimento de páginas web.

12. (FUNDEP – UFVJM-MG) Assinale a alternativa que apresenta uma ação que não pode ser realizada pelas opções da aba "Página Inicial" do Word 2010.

(A) Definir o tipo de fonte a ser usada no documento.

(B) Recortar um trecho do texto para incluí-lo em outra parte do documento.

(C) Definir o alinhamento do texto.

(D) Inserir uma tabela no texto

13. (CESPE – TRE-AL) Considerando a janela do PowerPoint 2002 ilustrada abaixo julgue os itens a seguir, relativos a esse aplicativo.

A apresentação ilustrada na janela contém 22 slides ?.

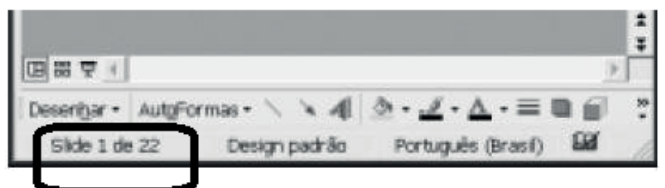

- ( ) CERTO
- ( ) ERRADO

14. (CESPE – CAIXA) O PowerPoint permite adicionar efeitos sonoros à apresentação em elaboração.

( ) CERTO

( ) ERRADO

15. (FGV-SEDUC -AM) O dispositivo de hardware que tem como principal função a digitalização de imagens e textos, convertendo as versões em papel para o formato digital, é denominado

- (A) joystick.
- (B) plotter.
- (C) scanner.
- (D) webcam.
- (E) pendrive.

16. (CKM-FUNDAÇÃO LIBERATO SALZANO) João comprou um novo jogo para seu computador e o instalou sem que ocorressem erros. No entanto, o jogo executou de forma lenta e apresentou baixa resolução. Considerando esse contexto, selecione a alternativa que contém a placa de expansão que poderá ser trocada ou adicionada para resolver o problema constatado por João.

- (A) Placa de som
- (B) Placa de fax modem
- (C) Placa usb
- (D) Placa de captura
- (E) Placa de vídeo

17. (CKM-FUNDAÇÃO LIBERATO SALZANO) Há vários tipos de periféricos utilizados em um computador, como os periféricos de saída e os de entrada. Dessa forma, assinale a alternativa que apresenta um exemplo de periférico somente de entrada.

(A) Monitor

- (B) Impressora
- (C) Caixa de som
- (D) Headphone

(E) Mouse

18. (CESP-MEC WEB DESIGNER) Na utilização de um browser, a execução de JavaScripts ou de programas Java hostis pode provocar danos ao computador do usuário.

( ) CERTO

( ) ERRADO

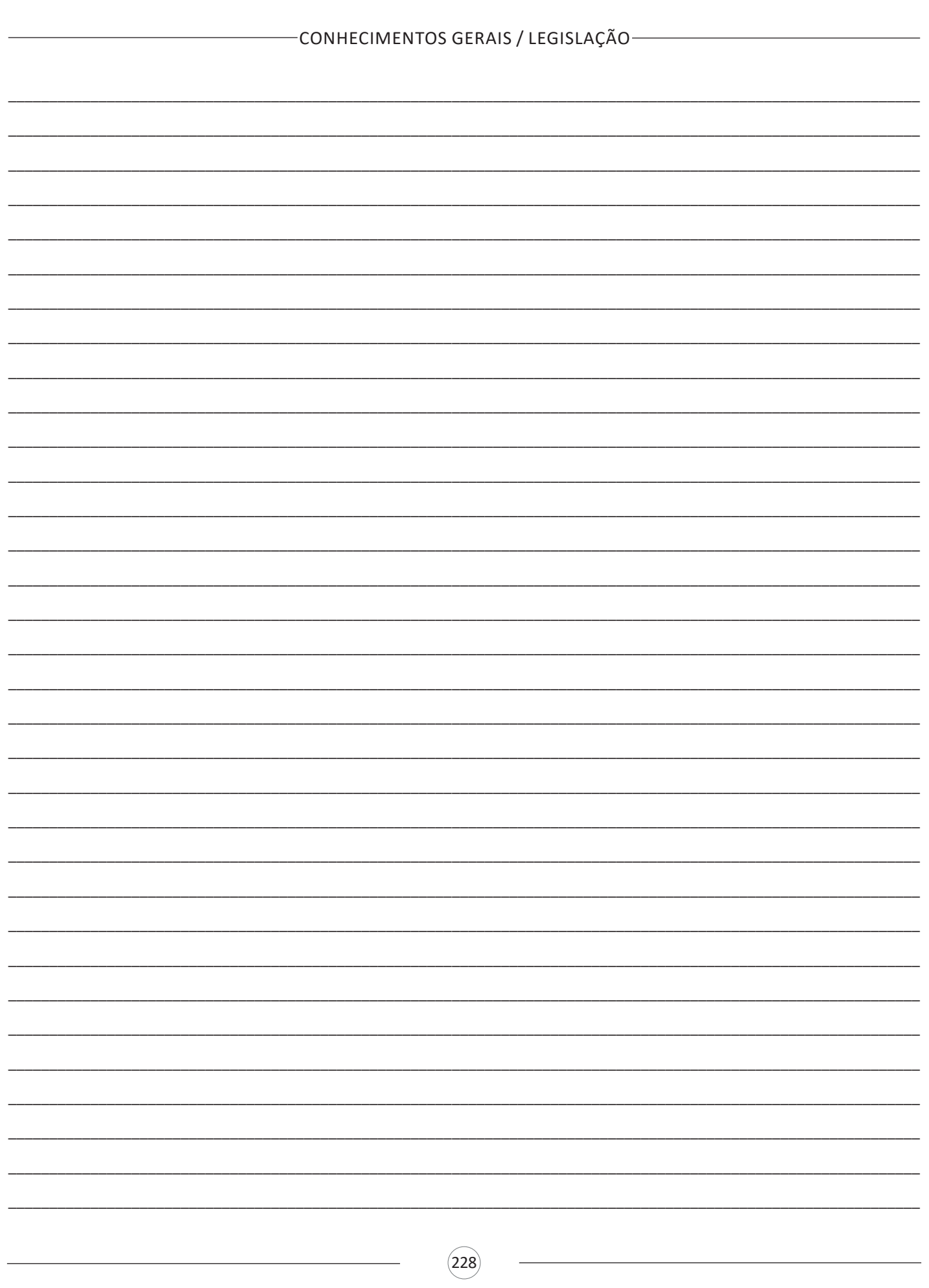

# **Arquivo**

É a representação de dados/informações no computador os quais ficam dentro das pastas e possuem uma extensão que identifica o tipo de dado que ele representa.

# **Extensões de arquivos**

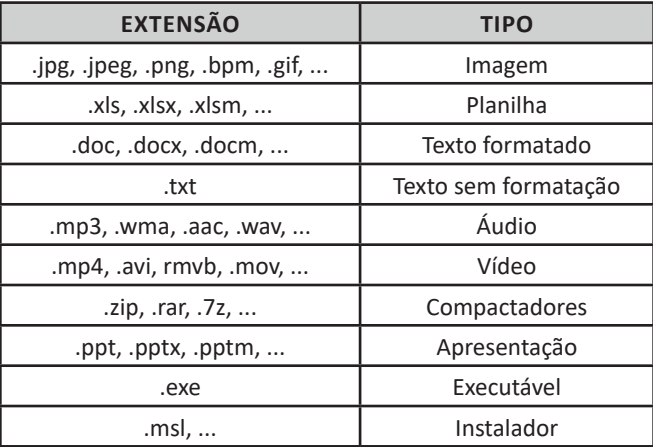

Existem vários tipos de arquivos como arquivos de textos, arquivos de som, imagem, planilhas, etc. Alguns arquivos são universais podendo ser aberto em qualquer sistema. Mas temos outros que dependem de um programa específico como os arquivos do Corel Draw que necessita o programa para visualizar. Nós identificamos um arquivo através de sua extensão. A extensão são aquelas letras que ficam no final do nome do arquivo.

Exemplos: **.txt:** arquivo de texto sem formatação. **.html:** texto da internet. **.rtf:** arquivo do WordPad. **.doc e .docx:** arquivo do editor de texto Word com formatação.

É possível alterar vários tipos de arquivos, como um documento do Word (.docx) para o PDF (.pdf) como para o editor de texto do LibreOffice (.odt). Mas atenção, tem algumas extensões que não são possíveis e caso você tente poderá deixar o arquivo inutilizável.

## **Nomenclatura dos arquivos e pastas**

Os arquivos e pastas devem ter um nome o qual é dado no momento da criação. Os nomes podem conter até 255 caracteres (letras, números, espaço em branco, símbolos), com exceção de / \ | > < \* : " que são reservados pelo sistema operacional.

# **Bibliotecas**

Criadas para facilitar o gerenciamento de arquivos e pastas, são um local virtual que agregam conteúdo de múltiplos locais em um só. Estão divididas inicialmente em 4 categorias:

- Documentos;
- Imagens;
- Músicas;
- Vídeos.

**• Copiar:** selecione o arquivo com o mouse e clique Ctrl + C e vá para a pasta que quer colar a cópia e clique Ctrl +V. Pode também clicar com o botão direito do mouse selecionar copiar e ir para o local que quer copiar e clicar novamente como o botão direito do mouse e selecionar colar.

**• Excluir:** pode selecionar o arquivo e apertar a tecla delete ou clicar no botão direito do mouse e selecionar excluir

**• Organizar:** você pode organizar do jeito que quiser como, por exemplo, ícones grandes, ícones pequenos, listas, conteúdos, lista com detalhes. Estas funções estão na barra de cima em exibir ou na mesma barra do lado direito.

**• Movimentar:** você pode movimentar arquivos e pastas clicando Ctrl + X no arquivo ou pasta e ir para onde você quer colar o arquivo e Clicar Ctrl + V ou clicar com o botão direito do mouse e selecionar recortar e ir para o local de destino e clicar novamente no botão direito do mouse e selecionar colar.

#### **Localizando Arquivos e Pastas**

No Windows Explorer tem duas:

Tem uma barra de pesquisa acima na qual você digita o arquivo ou pasta que procura ou na mesma barra tem uma opção de Pesquisar. Clicando nesta opção terão mais opções para você refinar a sua busca.

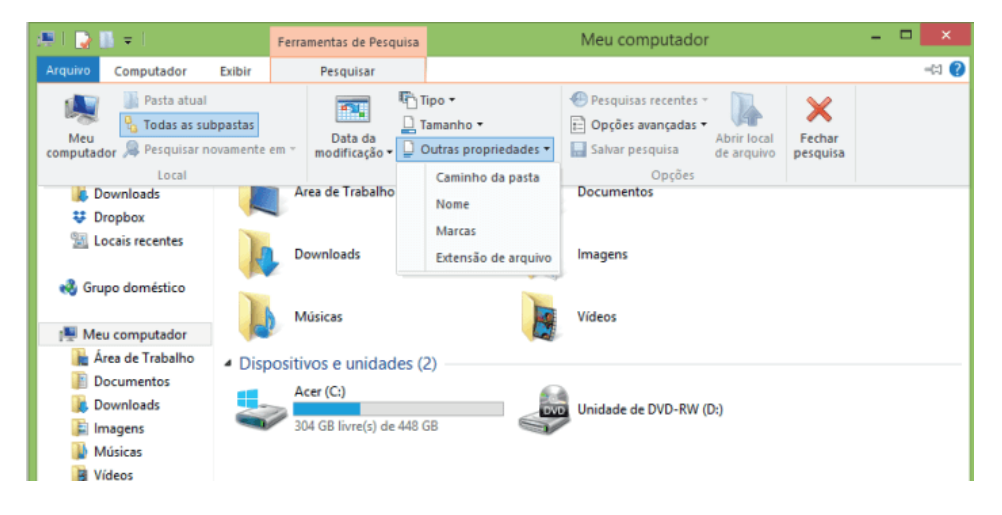

#### **Arquivos ocultos**

São arquivos que normalmente são relacionados ao sistema. Eles ficam ocultos (invisíveis) por que se o usuário fizer alguma alteração, poderá danificar o Sistema Operacional.

Apesar de estarem ocultos e não serem exibido pelo Windows Explorer na sua configuração padrão, eles ocupam espaço no disco.

# **CONHECIMENTOS BÁSICOS E GERAIS DE SISTEMA OPERACIONAL: MICROSOFT WINDOWS**

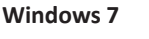

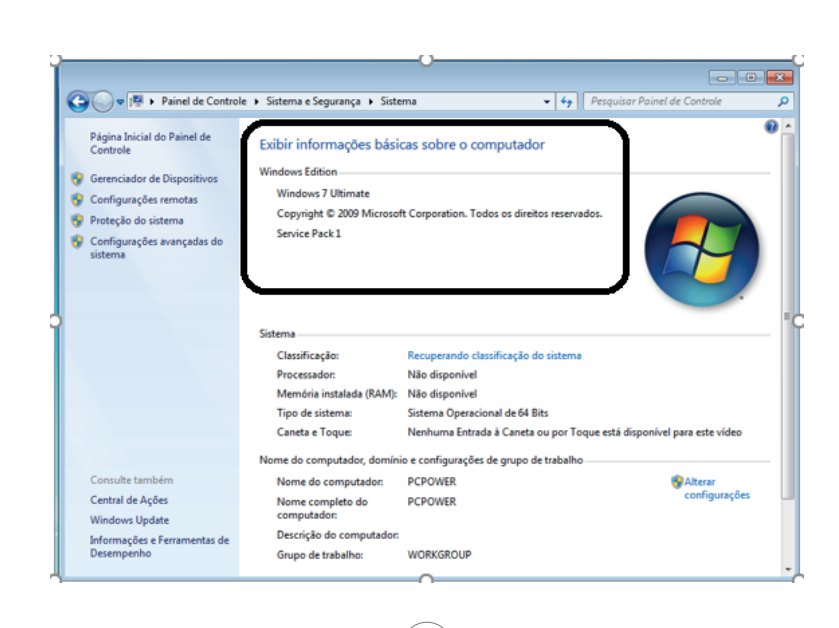